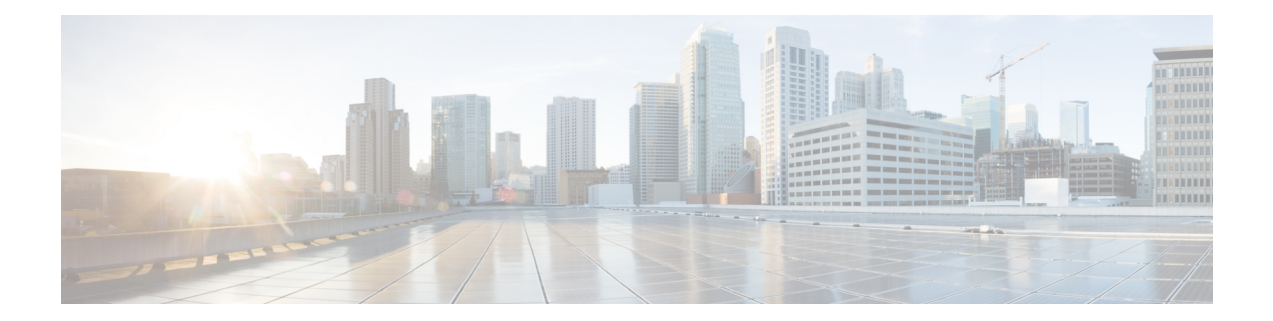

# **DEPI/UEPI/L2TP integration with Cisco Remote PHY Device**

This document describes how to configure the DEPI/UEPI/L2TP integration with RPD on the Cisco cBR Series Converged Broadband Router.

#### **Finding Feature Information**

Your software release may not support all the features that are documented in this module. For the latest feature information and caveats, see the release notes for your platform and software release. The Feature Information Table at the end of this document provides information about the documented features and lists the releases in which each feature is supported.

Use Cisco Feature Navigator to find information about the platform support and Cisco software image support. To access Cisco Feature Navigator, go to the link <http://tools.cisco.com/ITDIT/CFN/>. An account at the <http://www.cisco.com/> site is not required.

- Hardware [Compatibility](#page-0-0) Matrix for Cisco Remote PHY Device, on page 1
- Information about [DEPI/UEPI/L2TP](#page-1-0) integration with RPD, on page 2
- How to Configure [DEPI/UEPI/L2TP](#page-1-1) integration with RPD, on page 2
- Feature Information for [DEPI/UEPI/L2TP](#page-4-0) integration with RPD, on page 5

## <span id="page-0-0"></span>**Hardware Compatibility Matrix for Cisco Remote PHY Device**

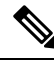

Unless otherwise specified, the hardware components introduced in a given Cisco Remote PHY Device Software Release are supported in all subsequent releases. **Note**

#### **Table 1: Hardware Compatibility Matrix for the Cisco Remote PHY Device**

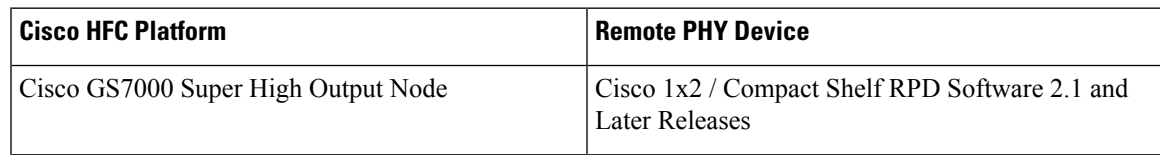

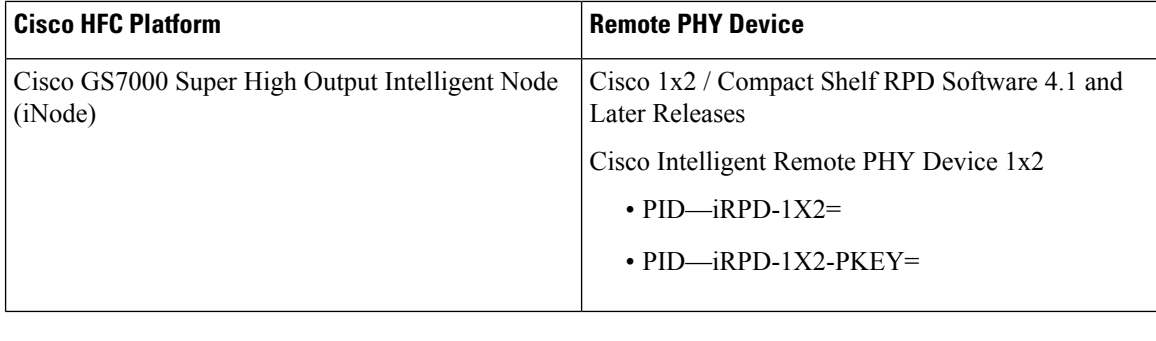

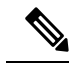

**Note** The -PKEY suffix in the PID indicates units that enable the SCTE-55-2 Out-of-Band protocol support.

# <span id="page-1-0"></span>**Information about DEPI/UEPI/L2TP integration with RPD**

**DEPI**

Downstream External PHY Interface (DEPI) is the downstream interface between the CCAP Core and the RPD. R-DEPI is based on DEPI. More specifically, it is an IP pseudowire between the MAC and PHY in an MHAv2 system that contains both a data path for DOCSIS frames, video packets, and OOB packets, as well as a control path for setting up, maintaining, and tearing down sessions.

#### <span id="page-1-1"></span>**UEPI**

Upstream External PHY Interface (UEPI) is the upstream interface between the RPD and the CCAP Core. Like DEPI, it is an IP pseudowire between the PHY and MAC in an MHAv2 system that contains both a data path for DOCSIS frames, and a control path for setting up, maintaining, and tearing down sessions.

## **How to Configure DEPI/UEPI/L2TP integration with RPD**

This section describes how to configure DEPI/UEPI/L2TP integration with RPD.

### **Configuring depi-class/l2tp-class Pair**

It's not permitted to change the default l2tp-class configuration (rphy-l2tp-global-class) for R-DEPI by user, because the parameter values are fine tuned to accommodate most common cases.

If user wants to use parameter values other than the default ones, they can use manually defined depi-class/l2tp-class pair. To do so, follow the example below:

```
Router# configure terminal
Router(config)# l2tp-class l2tp_demo
Router(config-l2tp-class)#exit
Router(config)# depi-class depi_demo
Router(config-depi-class)#l2tp-class l2tp demo
Router(config-depi-class)#exit
```
Ш

```
Router(config)#cable rpd node
Router(config-rpd)#core-interface Te1/1/7
Router(config-rpd-core)#depi depi_demo /* Be sure to configure when the RPD core is offline*/
Router(config-rpd-core)#end
```
### **Verifying depi-class/l2tp-class Pair Configuration**

To verifying depi-class/l2tp-class pair configuration, use the **show running-config** command as shown in the example below:

```
Router# show running-config | section rpd
alias exec scr show cable rpd
cable rpd node
identifier 0004.9f00.0901
core-interface Te1/1/7
 principal
 rpd-ds 0 downstream-cable 1/0/31 profile 155
 rpd-us 0 upstream-cable 1/0/63 profile 100
depi depi_demo
r-dti 1
rpd-event profile 0
rpd-55d1-us-event profile 0
```
When the RPD core is online, use the **show l2tp tunnel** command as shown in the example below:

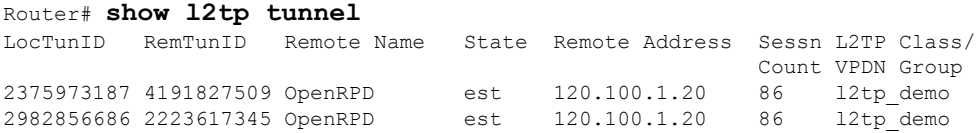

#### **Verifying the RPD Status**

To verify the RPD status, use the **show cable rpd** command as shown in the example below:

```
Router# show cable rpd
Load for five secs: 6%/1%; one minute: 5%; five minutes: 5%
No time source, *04:52:03.936 UTC Tue Jan 17 2017
MAC Address IP Address I/F State Role HA Name
0004.9f00.0901 91.0.10.10 Te1/1/0 init(l2tp) Pri Act node
```
## **Display DEPI Related Information**

To display the Downstream External PHY Interface (DEPI) related information, use the command as shown in the following example:

```
Router#show cable rpd depi
```
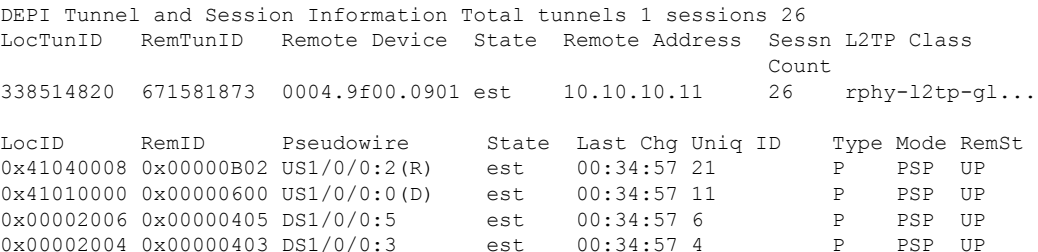

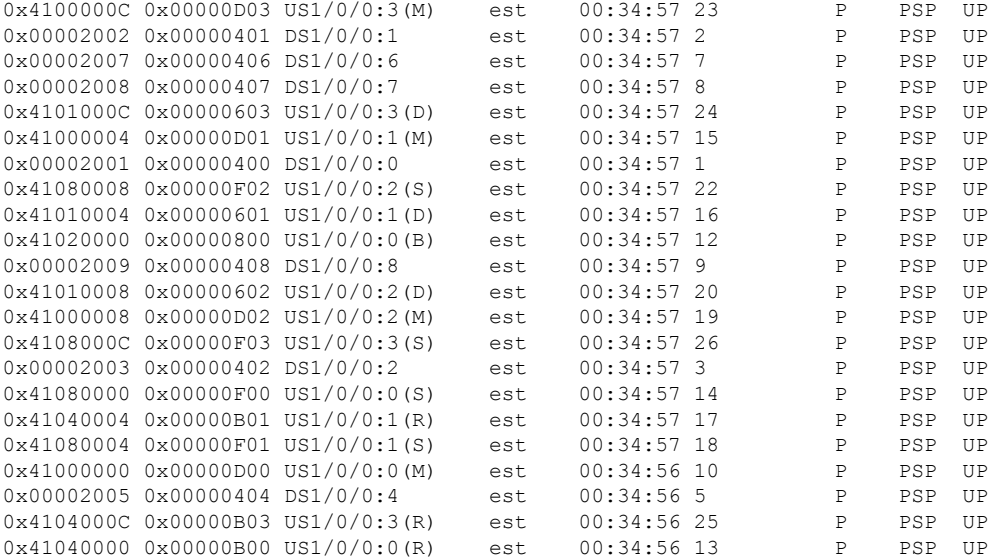

#### outer#**show cable rpd 0004.9f03.0214 te7/1/0 depi tunnel**

Load for five secs: 7%/2%; one minute: 6%; five minutes: 6% No time source, \*12:41:44.228 CST Mon Mar 20 2017

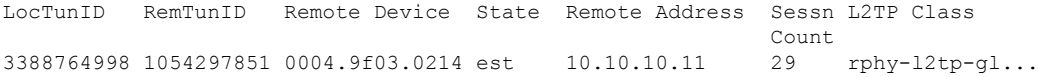

#### **Table 2: show cable rpd depi Field Descriptions**

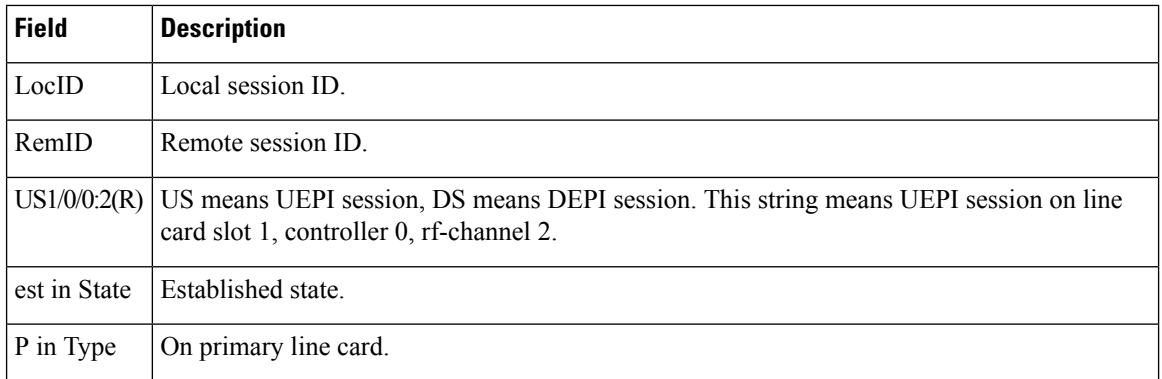

## **Configuring DEPI Statistics Synchronization Interval**

In Cisco cBR-8 router, the DEPI statistics is synchronized from cdman (us-schedular) to IOSd. The previous synchronization interval is 15 seconds, which consumes extra CPU resources and may impact the overall cBR-8 system performance. Starting from Cisco IOS XE Amsterdam 17.3.1z, the default DEPI statistics synchronization interval is set to 60 seconds to reduce the CPU usage of the synchronization process. You can also configure the interval by using **cable rphy statistics session update-freq** command in global configuration mode to accommodate your specific needs. But Cisco recommends the default setting unless a change is requested by a Cisco service representative for a particular topology or use case. You must keep in mind that never use short interval in large scale deployment to avoid high CPU usage.

Use the following command to configure the DEPI statistics synchronization interval. This command is applied on all the CLC cards.

Router(config)#cable rphy statistics session update-freq 20

To verify the DEPI statistics synchronization interval configuration, use the following procedure as an example:

Router#sh run | in update-freq cable rphy statistics session update-freq 20

## <span id="page-4-0"></span>**Feature Information for DEPI/UEPI/L2TP integration with RPD**

Use Cisco Feature Navigator to find information about the platform support and software image support. Cisco Feature Navigator enables you to determine which software images support a specific software release, feature set, or platform. To access Cisco Feature Navigator, go to the https://cfinng.cisco.com/ link. An account on the Cisco.com page is not required.

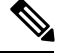

The following table lists the software release in which a given feature is introduced. Unless noted otherwise, subsequent releases of that software release train also support that feature. **Note**

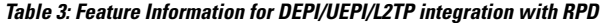

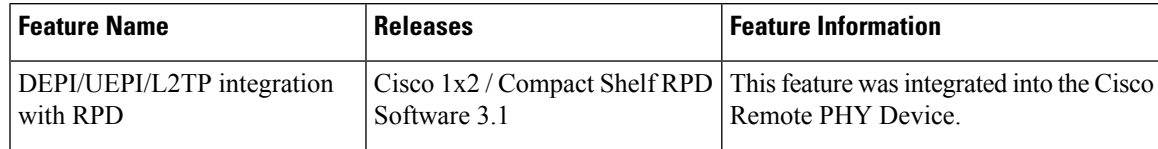

I

П